## https://ap01.alma.exlibrisgroup.com/mng/login?institute=64UAUCK\_INST&auth=SAML

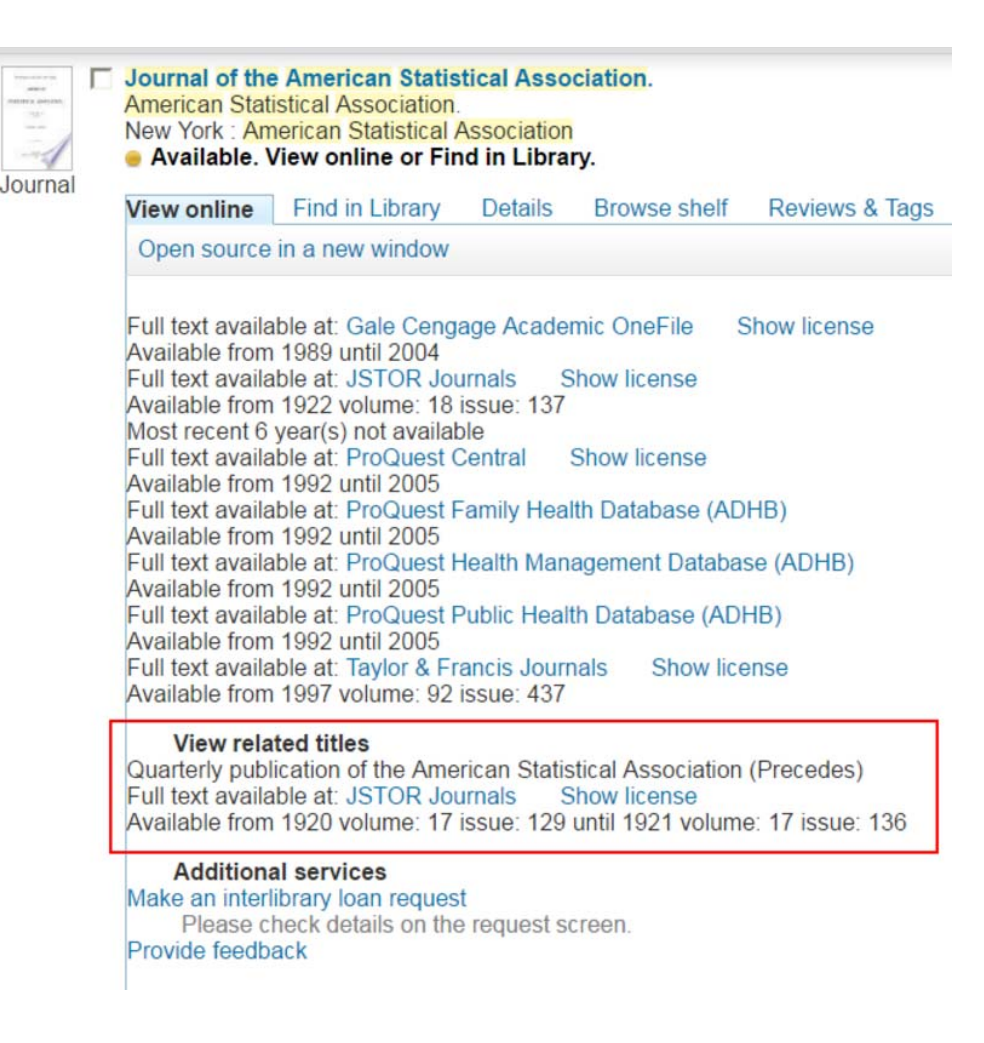

## The Label is changed in: ALMA>Fulfilment Configuration> Discovery Interface Display Logic>Labels

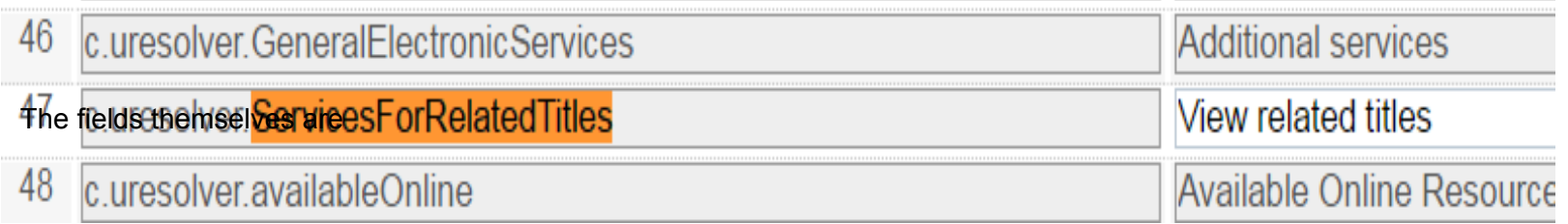

## Activated in Alma via: ALMA>Fulfilment Configuration> Discovery Interface Display Logic>Related Records

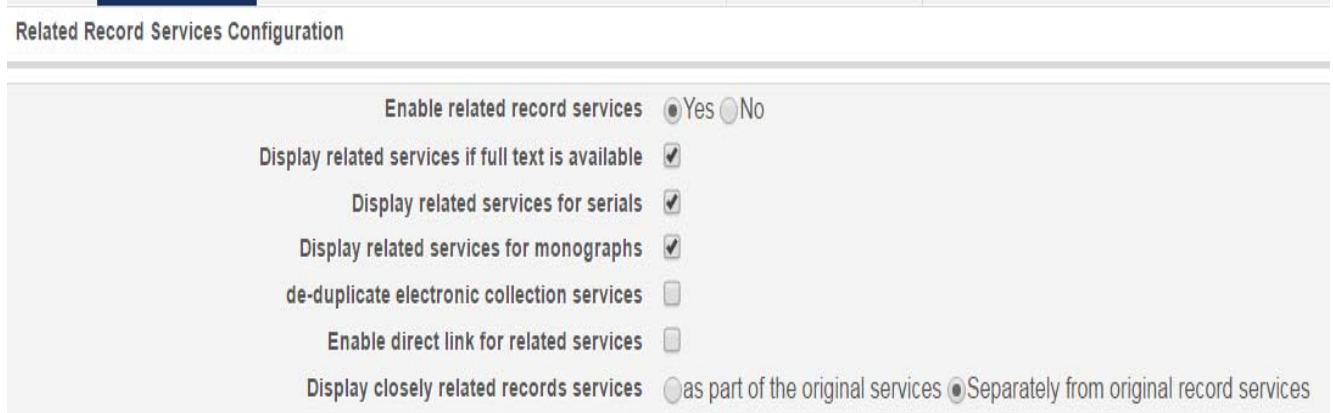

We use a combination of access and holdings through the Community Zone and local. If we don't have previous or related titles then it won't show.

## **Some fields**

The fields themselves are 700 fields are the link fields in MARC772 Supplement 776 links physical to electronic 780 precedes 785 succeeds

To hide or display fields we use the First Indicator.

0 <sup>=</sup> Display

 $1 =$  Hide

Example: We hide the 776 so every record that we get from OCLC we make the 776 <sup>a</sup> 1 on the first indicator.